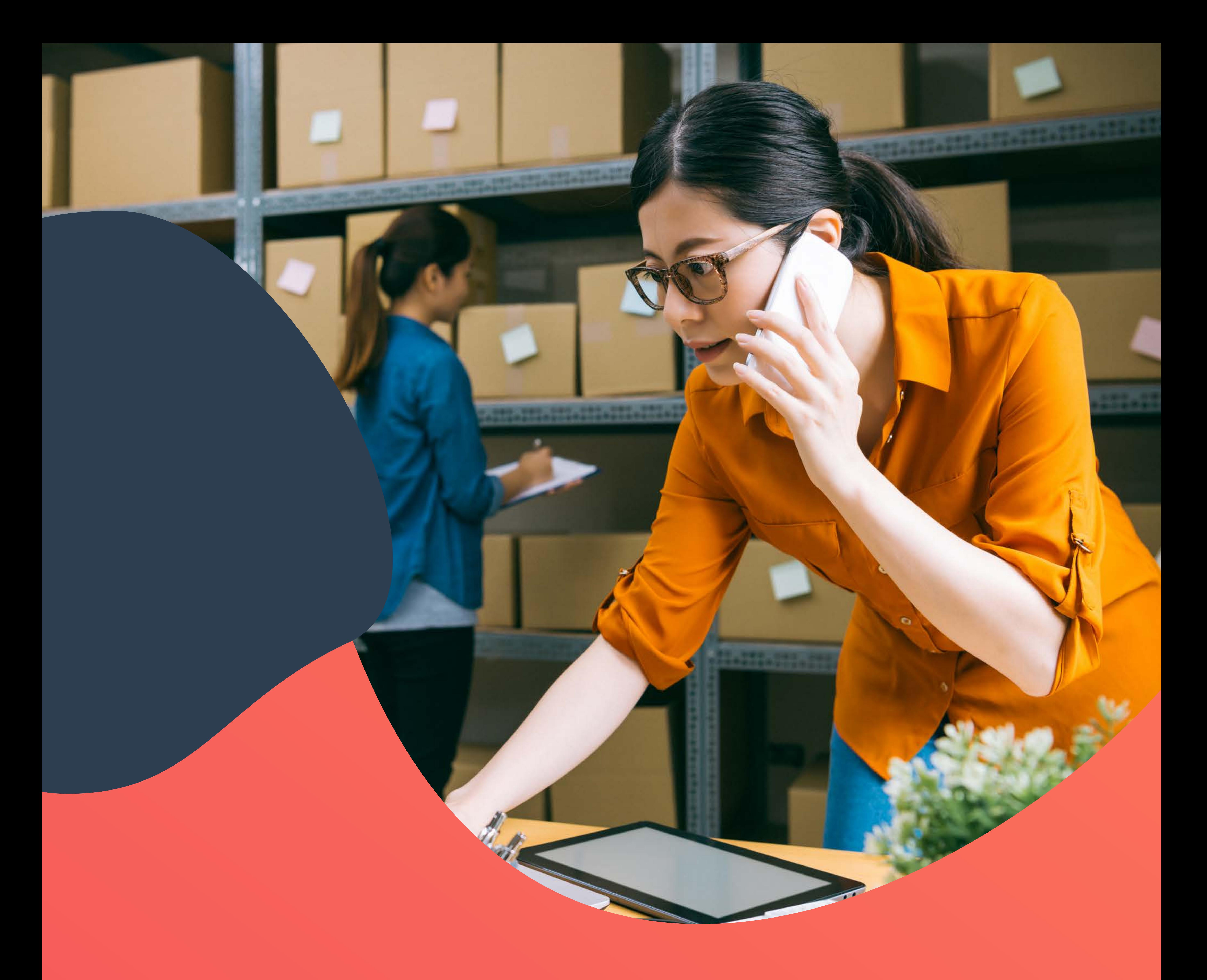

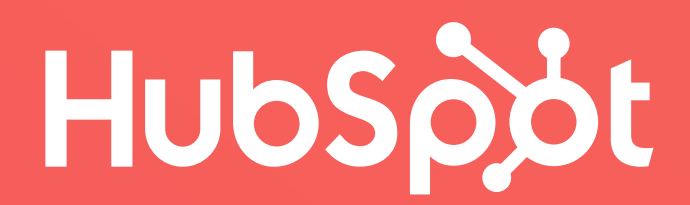

# **Guía Completa Sobre E-Commerce**

Una guía completa de HubSpot

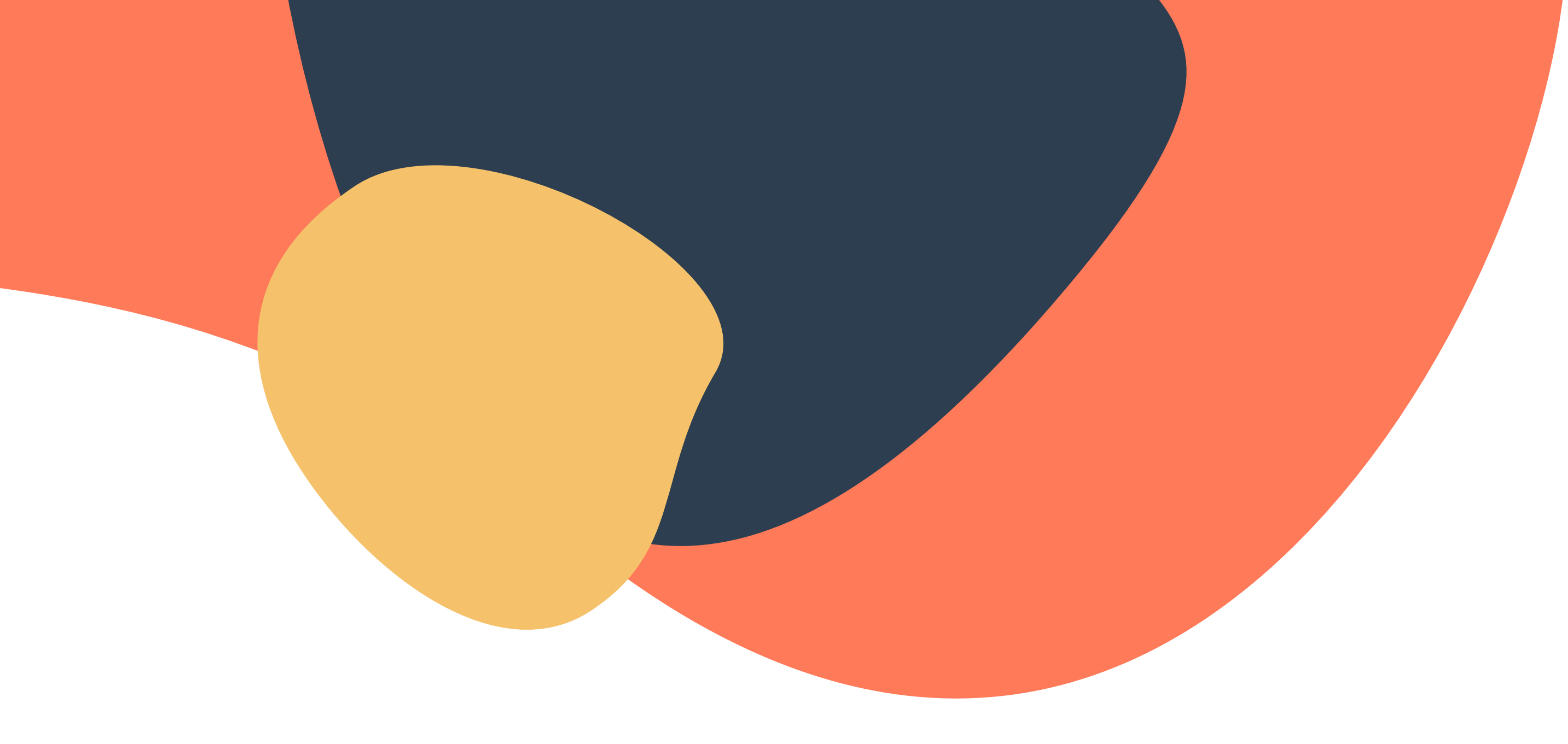

# **Tabla de contenidos**

### **Introducción**

### **Capítulo 1**

Elementos de una tienda electrónica

• Elementos de una tienda electrónica

### **Capítulo 2**

Las mejores plataformas de comercio electrónico

• Las mejores plataformas de comercio electrónico

## **Capítulo 3**

Cómo hacer fotografías de tus productos

- Guía para principiantes
- Programas de edición profesionales
- Programas de edición gratuitos

### **Capítulo 4**

25 errores comunes en el e-commerce

- Errores previos a la transacción
- Errores en el sitio web
- Errores en la navegación y búsqueda
- Errores en páginas de producto
- Errores promocionales
- Errores en páginas de pago

### **Conclusión**

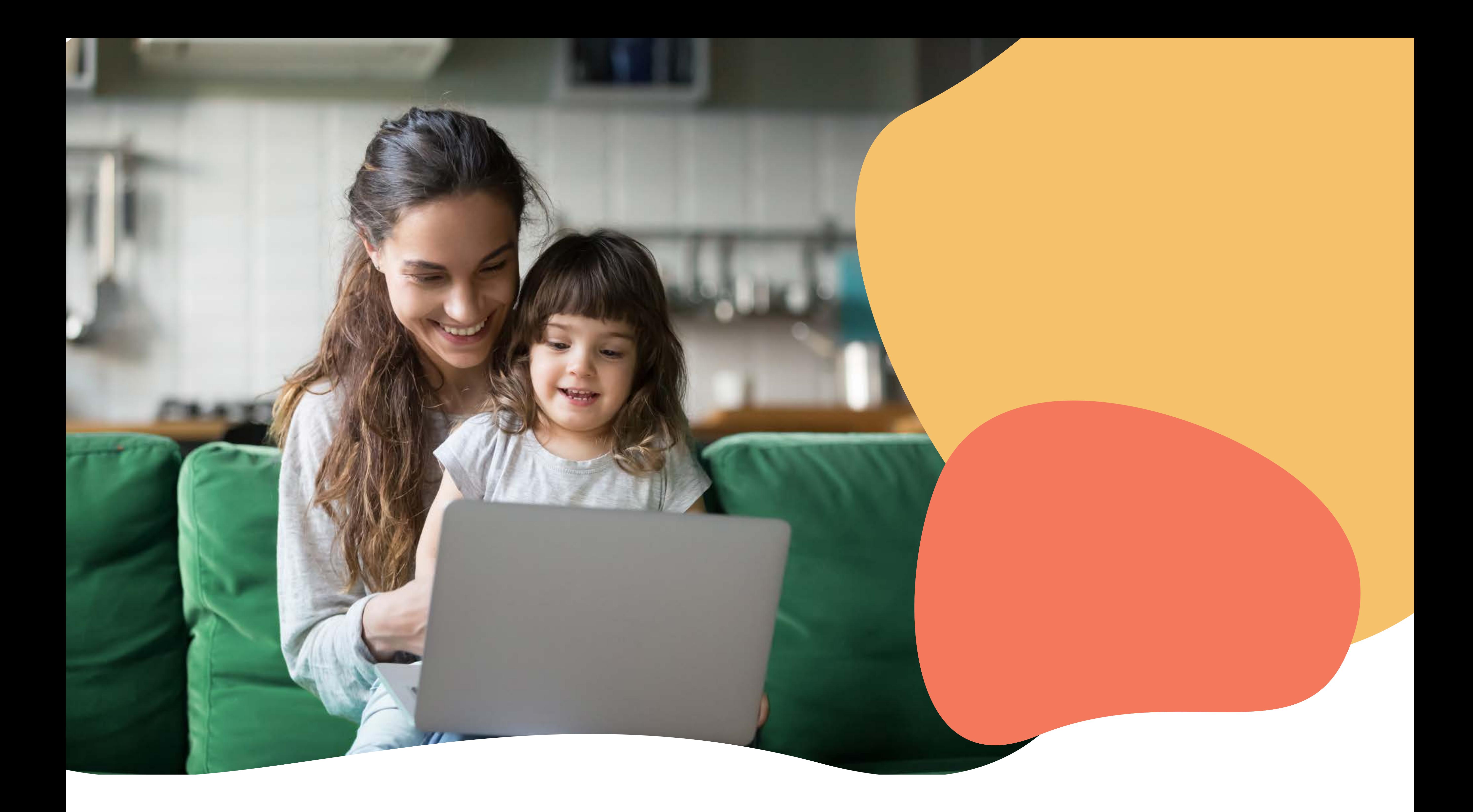

# **Introducción**

En alguna ocasión, le preguntaron al famoso cantante Bono de la banda U2 qué había sido lo más difícil en su camino para llegar a donde está ahora. Él, sin dudarlo, dijo que lo difícil no era llegar, **sino permanecer.** Esta reflexión también puede aplicarse en el mundo de los negocios, pues muchos emprendedores se ven amenazados ante la gran cantidad

de competidores que hay en el mercado, lo que puede poner en riesgo su permanencia y crecimiento.

Las pequeñas y medianas empresas se ven en la necesidad de ir a pasos agigantados para ofrecer los mismos estándares de calidad que las grandes marcas. Una de las ventajas es que la transformación digital abre la oportunidad a todo tipo de negocios, dándoles herramientas y estrategias eficaces adecuadas a sus posibilidades y necesidades.

[El comercio electrónico ha tenido un fuerte crecimiento en los últimos años en](http://content.blacksip.com/ecommerce-en-latinoamerica-2019)  [Latinoamérica](http://content.blacksip.com/ecommerce-en-latinoamerica-2019). Las proyecciones para 2022 indican que Brasil aportará \$39.000 millones de dólares; México con \$28.000; Argentina \$19.000 y Colombia con \$8.000.

Si una empresa pequeña tiene el deseo de crecer a futuro, no puede conformarse con solo tener una tienda física. El internet es muy grande y hay espacio para muchos competidores más. Expandirse y crecer es el objetivo de toda empresa, y el e-commerce (comercio electrónico) ha llegado para cambiar la forma de vender y consumir.

Tan solo hace pocos años, nadie hubiera imaginado que un auto pudiera comprarse por internet, ni mucho menos que la entrega fuera casi inmediata. Tal es el caso de la empresa

[Volkswagen](https://blog.vw.com.mx/vanguardia/entrega-beetle-amazon/), que comercializó las últimas 65 unidades de su modelo Beetle Final Edition a través de Amazon. Uno de sus clientes más fieles confió en el comercio electrónico; apartó el vehículo, verificó las especificaciones e hizo su pago en tan solo tres minutos.

Dos meses después, el usuario tenía en la puerta de su casa una enorme caja de Amazon con su auto dentro de ella. Fue una experiencia sin igual, y la constatación de que el comercio electrónico ha roto barreras y está llegando a lugares inimaginables.

La buena noticia es que el e-commerce está al alcance de los pequeños emprendedores, lo cual les facilita la oportunidad de colocarse como vendedores en línea exitosos. Es por eso que hemos creado esta guía completa para abrir una tienda en línea.

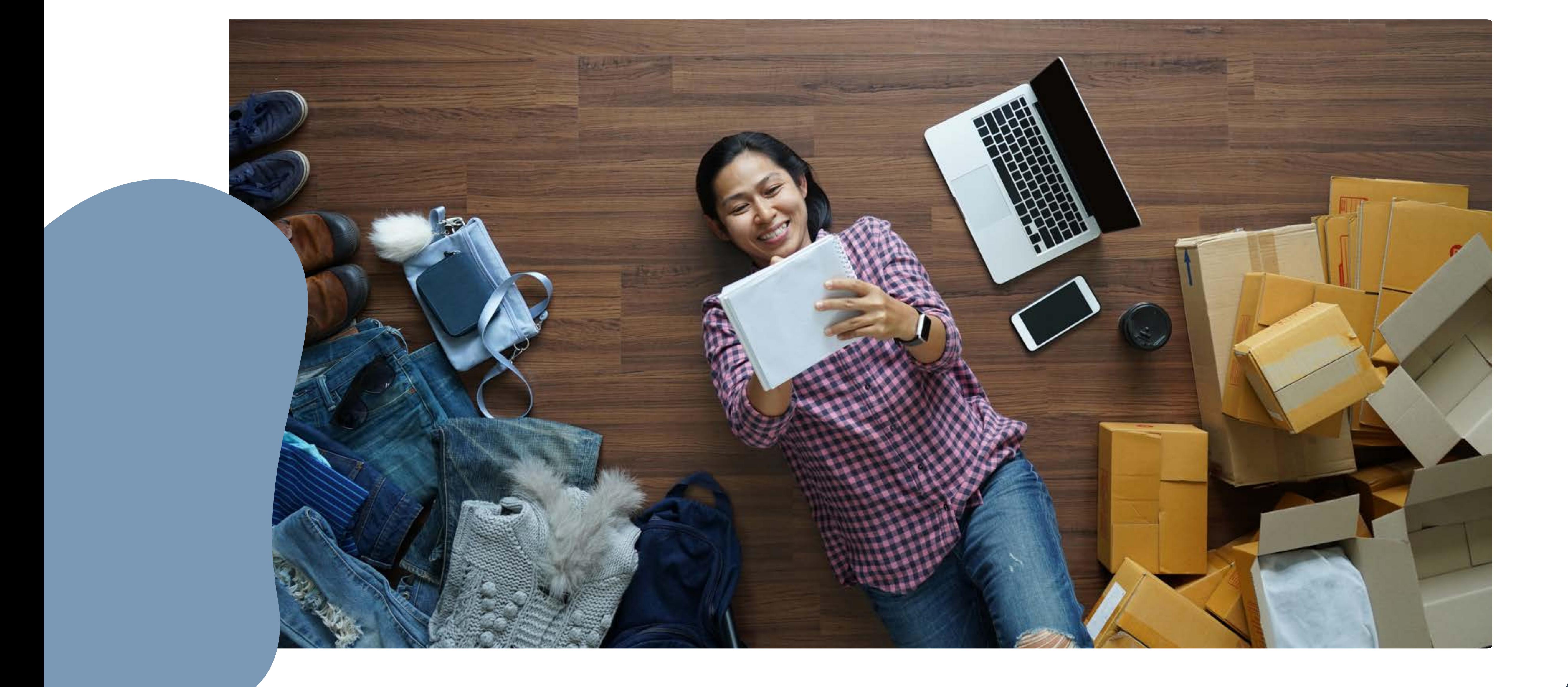

# **Elementos de una tienda electrónica**

**Capítulo 1**

## **Elementos de una tienda electrónica**

Desarrollar una buena tienda electrónica requiere de muchos elementos que harán la diferencia entre el éxito y el fracaso. Estos elementos van desde funciones de diseño, programación, pago o estética; todos ellos tienen un mismo objetivo: vender más y ofrecer una experiencia de usuario inolvidable.

Entre lo más importante que una tienda en línea debe tener se encuentran los siguientes elementos:

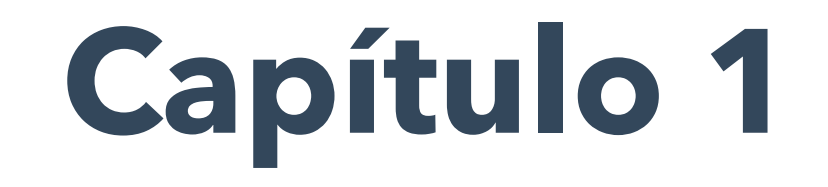

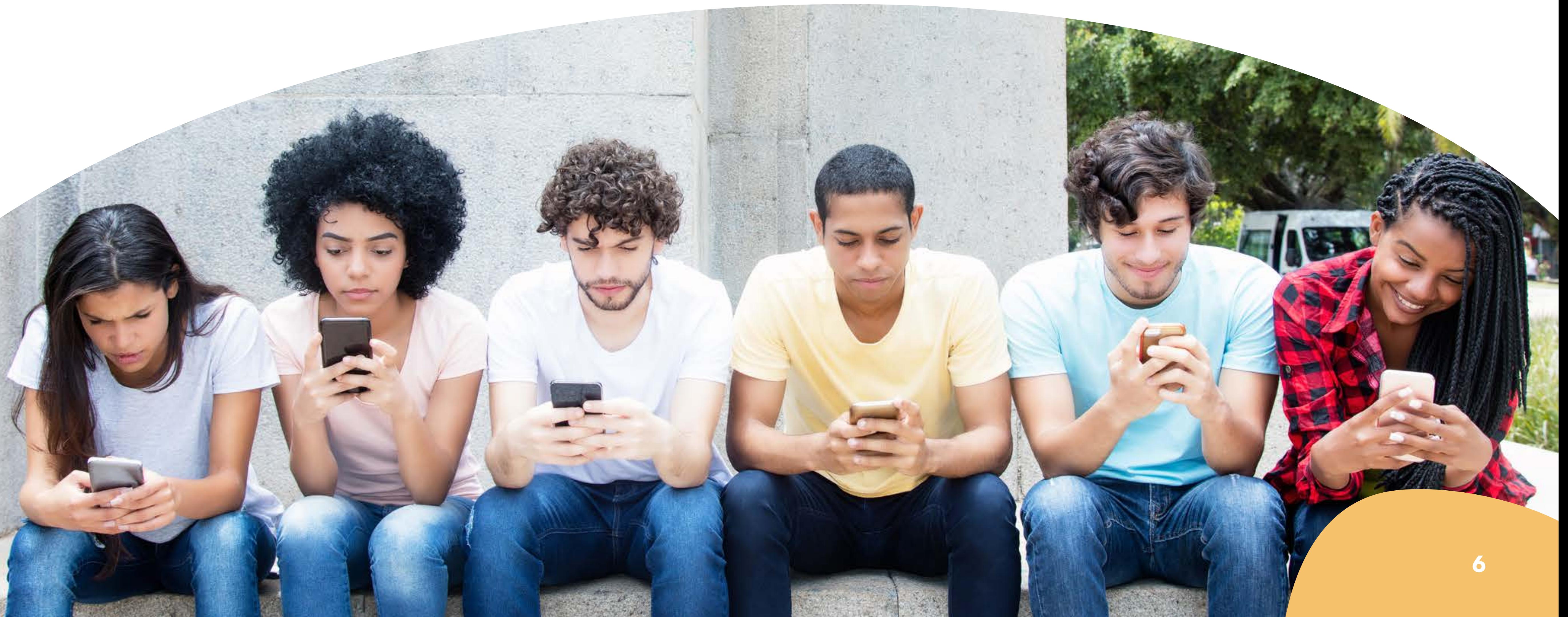

![](_page_5_Picture_10.jpeg)

Las apariencias importan, y en una tienda electrónica más. La apariencia corporativa debe reflejar sin complicaciones lo que la empresa es. Desde los colores, formas y demás gráficos que representen la personalidad de la organización. Esto, además de mejorar el diseño, también marca la diferencia con los competidores.

## **1. Diseño del sitio**

Esta práctica es ideal para complementar la compra de los usuarios, aumenta el tiempo de

permanencia en el sitio y mejora la tasa de conversión.

## **2. Recomendación de artículos**

No es lo mismo vender cremas corporales que ropa o herramientas de construcción. Por ello, el catálogo de productos y la manera en que se exhiben debe tener armonía y cohesión. No puedes anunciar martillos hidraulicos como si fueran chocolates. Esto aplica tanto para las imágenes como en la navegación del sitio. Para hacerlo es importante tomar en cuenta lo siguiente:

- Buenas fotografías de producto
- Categorías y subcategorías de los artículos
- Filtros y clasificaciones por colores, tallas, material, uso, entre otros

• Descripción de los productos

Tomar estos puntos en consideración mejora el posicionamiento SEO de las tiendas electrónicas.

![](_page_6_Picture_11.jpeg)

![](_page_6_Picture_12.jpeg)

## **3. Exposición de los productos**

[seguridad](https://www.pqs.pe/tu-negocio/e-commerce-importancia-certificados-seguridad) son: evitar el riesgo de spam y la clonación de tarjetas, ofrecen una plataforma de pago segura, aumentan la confianza del cliente y protegen la información de modo que no pueda ser utilizada por los competidores.

## **4. Certificado de seguridad**

Los certificados de seguridad son básicos para brindarle mayor seguridad a tus clientes. Implementar un certificado SSL permite navegar con el protocolo https:// y esto permite que los datos de los usuarios como nombres, contraseñas o números de tarjetas puedan encriptarse y el consumidor pueda explotar tu tienda en línea de forma segura.

[Entre otros de los factores por el cual es muy importante contar con un certificado de](https://www.pqs.pe/tu-negocio/e-commerce-importancia-certificados-seguridad) 

## **5. El carrito de compras**

El carrito de compras es un software que permite el registro de los productos comprados dentro de un sitio de comercio electrónico. En él, los usuarios pueden seleccionar de un catálogo de artículos lo que les interese, revisar detalles, incluir productos adicionales, en caso de requerirlos, y finalmente, comprarlos.

Además de ser un proceso de compra y pago para los consumidores, el carrito de compras también trae consigo una serie de beneficios, los cuales [Bigcommerce](https://www.bigcommerce.com/ecommerce-answers/whats-shopping-cart/) ha listado:

Su funcionamiento puede variar entre soluciones estándar sin necesidad de ser líneas dedicadas al comercio electrónico, o portales auto-hospedados a cualquier sitio web. En ambos servicios, la empresa que los agrega recibe algunos datos de los compradores,

como los tipos de productos que más le interesan, su comportamiento como consumidores y las razones por las cuales abandonaron el carrito de compras.

## **a. Beneficios del carrito de compras**

- Almacena información de cada producto
- Funciona para gestionar pedidos, catálogos y clientes
- Muestra a los usuarios más información del producto de su interés e información del sitio web

Contar con un buen carrito de compras es esencial para cualquier negocio en el siglo

XXI. Sin embargo, uno de los principales retos a los que se enfrentan los emprendedores que deciden incorporar un carrito de compras en sus compañías, es que los usuarios no completan la compra.

Una [última investigación realizada por el Instituto Baynard](https://baymard.com/blog/ecommerce-checkout-usability-report-and-benchmark) arrojó que la tasa de abandonos de carritos de compras no ha disminuido, y actualmente un 68.8% de los usuarios lo hacen. Esto representa una pérdida de más del 75 % de las ventas de un [negocio en línea.](https://99firms.com/blog/shopping-cart-abandonment-stats/)

Afortunadamente, existen buenas prácticas del e-commerce para disminuir esta acción.

Otras razones para no concluir la compra son las siguientes:

![](_page_8_Picture_16.jpeg)

![](_page_8_Picture_17.jpeg)

- 53% por precios extras muy altos como envío, impuestos u otras tarifas
- 31% porque el sitio les pidió crear una cuenta para poder comprar
- 23% por largos o complicados procesos de compra
- 20% por no poder calcular o visualizar el precio de envío
- 17% no confían en el sitio para agregar sus datos bancarios
- 16% porque la entrega del producto tardaba mucho
- 15% porque el sitio presentaba errores
- 10% porque las políticas de devolución no eran satisfactorias
- 6% porque no habían diferentes métodos de pago disponibles
- 4% porque la tarjeta de crédito o débito fue declinada

La buena noticia es que existen formas eficaces de reducir la tasa de abandono del carrito

de compras y garantizar así que los usuarios completen su transacción. Estas son algunas alternativas:

## **b. Cómo evitar el abandono del carrito de compras**

En cualquier tienda tradicional (local comercial) es común que la gente entre a ver los productos, los revise, pregunte por sus características, aunque al final se vayan con las manos vacías, pues «solo estaban viendo», como suele responder la mayoría en estos casos. En el comercio electrónico no es diferente. Según el mismo estudio del Instituto Baynard, un 58.6% de usuarios abandona el carrito de compras porque «solo estaba navegando» o «no se siente listo para comprar». La mayoría de los clientes se arrepiente al ver la cuenta acumulada.

![](_page_9_Picture_9.jpeg)

Una de las razones más comunes, como ya lo mencionamos, por las que los usuarios prefieren dejar inconcluso su proceso de compra es cuando a mitad de su camino se encuentran con tarifas extra, como los cargos por envío a domicilio. Esto no significa que no deban incluirse, pero es recomendable ser claros con los clientes desde un inicio. Si ellos ya tienen conocimiento de que su pedido tendrá un precio extra por diferentes condiciones, es probable que tomen una decisión más precisa sobre comprar o no.

A los clientes no les gustan las sorpresas que incluyen cargos extra. Sabemos que los precios de envío pueden ser muy variables, pero existen algunas alternativas como la [Shipping Calculator,](https://hackernoon.com/best-woocommerce-shipping-calculator-table-rate-shipping-pro-339e7042e69e) un complemento de WooCommerce, que ayuda a estimar los precios de envío antes de que lleguen al carrito de compras.

Si un usuario tiene que crear una cuenta para comprar, entonces es probable que prefiera buscar otras opciones, como el comercio tradicional o incluso hacer la compra a través de un familiar o amigo que ya pasó por dicho proceso. Al igual que los cargos sorpresa, tener que hacer un paso extra, que no sabían que debían realizar para adquirir un producto, desanima a los consumidores y ralentiza la compra. Los usuarios quieren procesos fáciles en los que puedan elegir y comprar sin complicaciones.

Cuanto más se simplifique el proceso de compra y pago, ¡mucho mejor!

## **Cargos y precios claros**

## **Pago de invitado**

## **Ventanas emergentes**

Son conocidas como pop-ups y se refieren a aquellos contenidos que aparecen repentinamente en un sitio web. Su función es mostrar un contenido complementario para que el usuario se interese. En el caso de los carritos de compras, pueden instalarse para detectar cuándo un comprador quiere abandonar la página. La intención, entonces, es mostrarle un mensaje que lo invite a continuar con su compra a cambio de más información o una promoción especial que lo atraiga.

![](_page_10_Picture_8.jpeg)

Es la pasarela de pago más conocida y utilizada a nivel mundial. Su ventaja competitiva es la seguridad que brinda a los usuarios, pues cuenta con un sistema de protección al [comprador](https://www.paypal.com/mx/webapps/mpp/paypal-buyer-protection) y [vendedor.](https://www.paypal.com/mx/webapps/mpp/security/seller-protection)

[Volaris](https://www.volaris.com/?culture=es-MX), la línea aérea, [añadió a sus formas de pago el servicio en 2012](https://www.unocero.com/noticias/volaris-integra-paypal-como-forma-de-pago/). De esta forma, contribuyó a que los pagos realizados por medio de PayPal fueran rápidos, fáciles y seguros.

Una de sus más grandes ventajas es la [validación antifraude](https://www.payulatam.com/blog/ventajas-de-contar-con-un-servicio-antifraude-integrado-a-tu-plataforma-de-pagos/) que lleva a cabo para las compras con tarjeta de crédito. Ofrece más de 300 métodos de pago y procesa cerca de 1.2 millones de transacciones al día.

## **PayPal**

## **6. Pasarela de pago**

[Universidad Utel](https://primerpaso.utel.edu.mx/pages/metodos-y-formas-de-pago) ofrece a los interesados en inscribirse en línea cuatro opciones de pago incorporadas por PayU.

## **PayU**

La pasarela de pago es un servicio utilizado en las tiendas electrónicas con el objetivo de facilitar a los clientes el pago de sus compras. Este elemento es esencial para brindar una buena experiencia de usuario y asegurar lo más que se pueda que el usuario complete su transacción. Recuerda que aunque ofrezcas los mejores productos o servicios, si el consumidor no puede o no encuentra cómo poder pagarlos habrás perdido una valiosa oportunidad. Algunas de las mejores pasarelas de pago para comercio electrónico son:

![](_page_11_Picture_6.jpeg)

OpenPay fue [comprado en 2016 por BBVA](https://www.bbva.com/es/bbva-compra-openpay-startup-mexicana-servicios-pagos-online/), ofrece un servicio de pago presencial, ya que México es un país donde el 90% de las personas prefieren pagar en efectivo.

[Farmacias Benavides](http://www.benavides.com.mx/) ofrece recepción de pagos en efectivo por medio de referencias electrónicas generadas por [tecnología como Paynet](http://blog.openpay.mx/tag/farmacias-benavides/). Esto es ideal para todos aquellos usuarios que optan por hacer compras por internet, pero temen usar una tarjeta de crédito o débito.

## **OpenPay**

[Arredo](https://www.arredo.com.ar/), de la mano con MercadoPago, [logró reducir el tiempo de acreditación](https://www.mercadopago.com/org-img/MP3/promociones/ar/newsletter/landing/notas/casos_de_exitos/nota_3.html) de sus ventas de 28 a 5 días. Esto trajo consigo un ahorro financiero del 6% del total vendido en el primer mes de su implementación. Además, incrementaron sus ventas 622% a tan solo un año después de su lanzamiento.

Creado por la empresa Mercado Libre, permite recibir pagos de un sitio web, enviar solicitudes de cobro por correo electrónico y de pago por medio de redes sociales y cobrar en la tienda física a través de un código QR. Disponible con más de 60 medios de pago alrededor de América Latina.

## **MercadoPago**

**Las mejores plataformas de comercio electrónico**

**Capítulo 2**

## **Las mejores plataformas de comercio electrónico**

![](_page_13_Picture_0.jpeg)

Diseñar una tienda en línea nunca fue tan fácil. Shopify cuenta con más de 70 tipos de

monedas de pago internacionales, por lo que es posible incursionar en los mercados de casi todo el mundo. Además de la creación, gestión y manejo flexible, también permite crear una sección de blog para promocionar los productos a través de artículos de interés.

La integración de ambas empresas trajo consigo el desarrollo de un [software](https://ecosystem.hubspot.com/marketplace/apps/marketing/ecommerce/shopify?__hstc=259582869.0ad41c06dfa4bf62f5ba5eba5473c057.1549677753107.1570055096564.1570557136593.99&__hssc=259582869.1.1570557136593&__hsfp=3729252248&_ga=2.178311975.2017385784.1570557134-2045287401.1549677752) que permite que cualquier emprendedor, aun sin experiencia en el comercio electrónico, pueda abrir su tienda en línea de forma exitosa. Así que, si necesitas un empujón, nosotros estamos para ayudarte. En conjunto con este servicio y nuestras recomendaciones, lograrás construir la tienda que tanto has deseado.

Esta es una gran oportunidad para los negocios que están empezando, pues un portal de ventas estilo Inbound ayuda a aumentar sus ganancias. Si necesitas una herramienta para empezar, HubSpot y [Shopify](https://www.shopify.com.mx/) tienen la solución perfecta.

[Loly in the sky](https://www.lolyinthesky.com.mx/) es una empresa que ha fincado el éxito de su negocio en línea gracias a Shopify. La creadora de la marca, Lorena, comentó: «Shopify hace que todo sea más sencillo al poner al alcance de tus manos múltiples herramientas de venta, marketing, logística y todo lo que necesitas para garantizar el éxito».

![](_page_13_Picture_8.jpeg)

![](_page_13_Picture_2.jpeg)

Magento cuenta con una gran cantidad de funcionalidades gracias a su solución de código abierto. Entre sus ventajas se encuentra la escalabilidad, es decir, la plataforma crece conforme la tienda en línea lo va haciendo; es personalizable, gratuita, cumple con

[Devlyn](https://www.devlyn.com.mx/), una empresa minorista de anteojos con presencia en México, Guatemala, El Salvador y Estados Unidos, aumentó su conversión móvil en más de 271% gracias a Magento.

![](_page_14_Picture_8.jpeg)

estándares de seguridad de datos para aplicaciones de pagos y brinda múltiples opciones de pago.

![](_page_14_Figure_4.jpeg)

WooCommerce funciona como una plataforma de pago exclusiva de WordPress. Su software open source (código abierto) ahorra a las empresas el pago de grandes cantidades de dinero en licenciamiento. Su configuración es muy sencilla, y en pocos minutos un negocio puede tener su propio carrito de compras.

Entre otras ventajas: no se debe pagar por su uso, no se requieren conocimientos en configuración de sitios web, ayuda a posicionar el sitio en los buscadores y es personalizable.

[Mis Puertas y Ventanas](https://mispuertasyventanas.com/) es una compañía mexicana que utiliza WooCommerce para ofrecer a los consumidores una gran diversidad de herrajes y elementos para todo tipo de puertas. ¡Además acepta diferentes métodos de pago!

## **2. WooCommerce**

Permite configurar una tienda en línea en muy poco tiempo y sin complicaciones. Lo mejor de todo es que las empresas no tienen que contratar a un programador, pues la instalación de Mercado Shops es muy sencilla. Además del carrito de compras, también permite instalar videos de YouTube, manejar el inventario, vincularlo con otras plataformas y con las redes sociales; acepta diferentes pasarelas de pago, lo cual es un plus.

[Mercado Shops cuenta con el respaldo de soluciones de Mercado Libre](https://blog.mercadoshops.com/que-es-mercado-shops/), lo que añade mayor flexibilidad en las formas de pago y financiación.

[Animaná](http://animana-online.mercadoshops.com.ar/), una tienda en línea argentina de ropa y accesorios, tiene un carrito de compras muy intuitivo y con más de 20 formas de pago. Además, goza de las mismas ventajas que Mercado Envíos y Mercado Pago, de Mercado Libre.

![](_page_15_Picture_4.jpeg)

![](_page_15_Picture_5.jpeg)

## **4. Mercado Shops**

**Cómo hacer fotografías de tus productos**

**Capítulo 3**

## **Guía para principiantes**

Nunca se debe subestimar el poder de una fotografía en un sitio web, sobre todo si se trata de los productos disponibles. Al respecto, [iDashboards UK](https://medium.com/@iDashboards_UK/on-average-people-remember-only-20-of-what-they-read-but-80-of-what-they-see-8411224769e2) destacó que **las personas recuerdan solo un 20 % de lo que leen pero un 80 % de lo que ven**. Los seres humanos procesan la información que reciben en función de las imágenes. Por ello, es importante no escatimar esfuerzos en la creación de las fotografías que se van a mostrar en una tienda

Lisa Wirthman, periodista en el sitio [Weebly,](https://www.weebly.com/inspiration/online-store-product-photography/) afirmó que, tras realizar una encuesta a consumidores de entre 16 y 55 años que compran en línea una vez al mes, el 75% de ellos confirmaron que las imágenes de los productos son muy influyentes cuando deciden si quieren comprar algo.

en línea. Después de todo, de la vista nace el deseo por comprar.

Si no eres un experto en fotografía, no te preocupes; hay muchas formas de aprovechar el potencial de los productos de una empresa a través de las imágenes. Queremos compartir algunos secretos que te ayudarán a obtener resultados profesionales. Pero antes de eso, listamos el equipo fundamental para comenzar a tomar fotos increíbles.

![](_page_17_Picture_6.jpeg)

## **Capítulo 3**

![](_page_18_Picture_0.jpeg)

No se necesita equipo de vanguardia en fotografía, hay cámaras semiprofesionales con las que se puede hacer maravillas. Incluso un teléfono inteligente de última edición dará buenos resultados. Si bien la cámara es un punto importante para crear hermosas fotografías, es tan solo la herramienta del fotógrafo; la iluminación, exposición y diseño son los componentes que harán la verdadera magia.

![](_page_18_Picture_2.jpeg)

Nadie aprecia las fotos borrosas o mal encuadradas, así que es mejor usar un trípode o un estabilizador que, como su nombre lo indica, aporta la estabilidad necesaria para tomar las fotografías. Al igual que con la cámara, si no se cuenta con equipo profesional, en el mercado pueden encontrarse trípodes de buena calidad a un precio accesible.

## **Hojas blancas**

Usualmente los fotógrafos utilizan tableros de espuma para rebotar la luz, pero si no es posible adquirir este implemento, bastará con una hoja blanca o una cartulina. De igual forma, si se busca crear bordes oscuros en los productos, algunas hojas de color negro harán el trabajo asombrosamente.

![](_page_18_Picture_6.jpeg)

## **Mesa**

La mesa con la que se trabaja debe estar fija en el piso y no debe moverse. La superficie aporta la estabilidad necesaria para evitar que los productos se caigan o inclinen. Además, sirve como punto de referencia para jugar con los ángulos y encuadres.

## **Una habitación iluminada**

De preferencia, la habitación tiene que contar con una ventana por donde entre la luz. Esto sirve para aprovechar la luz natural y matizar las sombras.

Ahora que ya conoces los elementos esenciales para fotografiar productos, te compartimos una serie de consejos muy útiles para crear imágenes que llamen la atención del lector.

![](_page_19_Figure_12.jpeg)

![](_page_19_Picture_13.jpeg)

Para dar un toque elegante a las imágenes se puede hacer uso de un panel de difusión de [bricolaje,](https://fstoppers.com/bts/product-photography-diy-diffusion-panel-255853) el cual puedes crear fácilmente. Lo único necesitas es un cartón liso blanco, de tamaño grande, papel para trazar y una engrapadora. Esta técnica es ideal si la marca de los productos refleja clase y exclusividad.

## **1. Da brillo a los productos**

Las fotos más atractivas son las que muestran una actitud relajada. Para lograrlo, es momento de salir a las calles y captar un destello de los productos en la vida real. Si lo que se busca lograr con la fotografía es exhibir un objeto en particular, algunas marcas prefieren complementar un momento memorable con sus productos, ser parte de algo más vivo que trascienda el escaparate.

### **2. Busca la espontaneidad**

Enfocar los productos que están hechos de materiales reflejantes como cristal, metal o plata suele ser complicado. Sin embargo, existen técnicas de retroiluminación, que permiten usar la traslucidez del producto de una forma efectiva, por ejemplo:

• La retroiluminación para fotografiar vidrio con fondo blanco para dar una apariencia

cristalina y no de transparencia.

- Iluminación lateral para enmarcar los detalles del producto como lentes de sol o relojes.
- Doble iluminación cenital para evitar los reflejos de los materiales metálicos en las fotografías. Es vital que el producto esté bien limpio para que no salgan marcas de dedos o algún residuo.

## **3. Encuentra la iluminación perfecta**

Por otro lado, la luz artificial es perfecta para exponer los detalles de un producto pequeño. Si lo que se busca es encantar al consumidor enfocando un artículo, entonces debe utilizarse este tipo de iluminación.

## **4. Juega con la luz natural y artificial**

Cada producto es diferente, aprovecha sus atributos. Por ejemplo, cuando se fotografían bolsas, ropa o maletas, los productos lucen mejor acompañados por un modelo; en cambio, si se trata de accesorios como brazaletes, sortijas o relojes, es mejor enfocarlos directamente para resaltar los detalles. Juega con la luz natural y artificial hasta conseguir el efecto deseado.

![](_page_20_Picture_2.jpeg)

## **5. Utiliza un editor de fotografía para el toque final**

Cuando consigues una imagen de producto con la composición que refleja la personalidad de la marca, es tiempo de utilizar un programa de edición. Esto no significa que la fotografía será manipulada de manera exhaustiva.

![](_page_21_Picture_0.jpeg)

La edición tiene como objetivo mejorar la fotografía a través de un ajuste de brillo, contraste, tonalidades y saturación, de manera que el resultado sea impecable. Las herramientas modernas permiten utilizar filtros, pero toma en cuenta que no deben emplearse en exceso, ya que pueden alterar la imagen del producto en contraste con lo que el consumidor recibe.

En cuestión de editores de fotos hay una gama que va de los profesionales a los gratuitos.

## **Programas de edición profesionales**

## **1. [Adobe Photoshop Lightroom](https://www.adobe.com/mx/products/photoshop-lightroom.html)**

Con este editor profesional se pueden hacer maravillosas creaciones desde cualquier dispositivo, ya que es un servicio basado en la nube. Su interfaz es muy intuitiva; además cuenta con una función que hace copias de seguridad de las imágenes originales y sus ediciones.

**Habilidades de edición fotográfica:** Muy necesarias. Para usar este editor, se debe estar al menos familiarizado con otras versiones de Photoshop.

## **2. [Affinity Photo](https://affinity.serif.com/es/photo/)**

Este editor es perfecto para todo tipo de correcciones (rápidas o a detalle) y proyectos complejos. Cuenta con una gran potencia, rendimiento y compatibilidad para imágenes de hasta 100 megapíxeles.

**Habilidades de edición fotográfica:** Al ser un editor diferente a los de la familia de Adobe, es recomendable tener un nivel alto en conocimientos de edición para lograr los resultados esperados.

## **Programas de edición gratuitos**

## **3. [Obscura](https://obscura.app/)**

Si piensas tomar fotos de producto con un teléfono inteligente, te recomendamos esta aplicación. Cuenta con herramientas profesionales que permiten ajustes rápidos de enfoque, compensación, ISO y velocidad de obturación. Tiene una gran opción de filtros para editar la foto al instante. Considera que es exclusiva para iOS.

**Habilidades de edición fotográfica:** Medios. La aplicación es muy intuitiva y se consigue una foto perfecta con solo ajustar preferencias, enfocar y presionar el obturador.

![](_page_22_Picture_3.jpeg)

## **1. [Canva](https://www.canva.com/es_mx/editor-fotos/)**

Este software cobra cada vez más popularidad entre profesionales y amateurs por su uso fácil. Cuenta con múltiples herramientas de edición y una interfaz intuitiva. Aunque es gratuita, también contiene plantillas y recursos adicionales disponibles a través del esquema de pago. Sin embargo, sus opciones gratis son más que suficientes para crear imágenes perfectas.

**Habilidades de edición fotográfica:** Ninguna, Canva es muy fácil de usar.

![](_page_23_Picture_7.jpeg)

## **2. [PIXLR](https://pixlr.com/editor/)**

Si buscas un software que brinde herramientas profesionales pero gratuitas, esta es la mejor opción. Cuenta con más de dos millones de efectos y también se puede descargar en un dispositivo móvil para editar fotos al instante.

**Habilidades de edición fotográfica:** Medio. Es muy similar a Photoshop. Si se tienen ciertos conocimientos de edición, no habrá complicaciones.

![](_page_23_Picture_3.jpeg)

Al igual que con Obscura, esta aplicación puede editar fotos de forma rápida, con filtros muy creativos y elegantes. Si bien muchos de ellos son de pago, las opciones de edición gratuita se destacan por su eficiencia.

### **Habilidades de edición fotográfica:** Ninguna, VSCO es muy sencillo de utilizar.

Como ves, crear imágenes impecables para mostrar en una tienda en línea es muy fácil y no requiere de grandes inversiones. No es recomendable escatimar esfuerzos en este aspecto, ya que las fotografías son un aliciente para que los consumidores realicen una compra.

**• Elegir el formato adecuado:** Los archivos JPEG son los más utilizados y aceptados por los buscadores.

**• Añadir subtítulos a las imágenes**: [Los subtítulos obtienen un 16 % más de lectores que](https://apps.prsa.org/Intelligence/Tactics/Articles/view/11649/1132/Get_the_Picture_Communicate_With_Captions#.XbiNfUUzZEL)  [el texto](https://apps.prsa.org/Intelligence/Tactics/Articles/view/11649/1132/Get_the_Picture_Communicate_With_Captions#.XbiNfUUzZEL); además, mejoran la comprensión y el mensaje de la imagen.

**• Evitar largos tiempos de carga:** Para la estrategia SEO es muy importante que un sitio web sea rápido al cargar el contenido. Para lograrlo, la [calidad de imagen](https://www.searchenginejournal.com/image-optimization/207416/#close) puede ir desde 1.38 MB hasta 86k.

**• Agregar texto alternativo**: [Son utilizadas dentro del código HTML](https://moz.com/learn/seo/alt-text) para describir la apariencia y función de la imagen en un sitio. Entre sus funciones se encuentran:

Además, optimizar las fotos de productos contribuye positivamente a la estrategia SEO del sitio. A continuación mencionamos algunas formas para lograrlo:

**• Nombrar correctamente la imagen:** no es recomendable utilizar los títulos estándares con los que las fotografías se guardan, por ejemplo: image01.jpg.

El nombre de las fotos debe describir lo que se ve en la imagen, por ejemplo: mujer-conlentes-de-sol-azules.

La mejor opción es usar palabras clave y separarlas con guiones, como en el ejemplo

anterior; así optimizas tu estrategia SEO.

**•** Accesibilidad web para usuarios con discapacidad visual, a los cuales, a través de lectores de pantalla se les ayuda a comprender la imagen con una descripción.

**•** Mostrar las etiquetas «Alt» si la imagen no carga dentro de la página.

**•** Describir con mayor contexto las imágenes para que los motores de búsqueda las puedan indexar correctamente.

#### Doritos Tortilla Chips, Nacho Cheese, 1.75-Ounce Large Single Serve Bags (Pack of 64) Doritos ★★★★★ ▼ 175 customer reviews | 9 answered questions

![](_page_25_Picture_1.jpeg)

![](_page_25_Picture_2.jpeg)

#### **About the Product**

• Pack of 64, 1.75-ounce large single-serving bags (total of 112 ounces)

- Doritos tortilla chips with classic nacho-cheese flavor

- Made of whole corn; flavorings feature real cheddar cheese

, {"ld":"detect-image-offensive", "value": "UTTensive or adult content"}, {"id":"defect-image-extra-items","value":"Shows additional items"}, {"id":"defect-image-not-clear","value":"Is not clear"}, {"id":"defectother-image-issue","value":"Other"}]" data-metadata="IMAGE" datafeature-container-id="imageBlockEDPOverlay" data-custom-event-handler= "imageBlockEDPCustomEventHandler" data-display-name="Images" data-editdata-state="imageBlockEDPEditData" data-position="0" data-resolver= "CQResolver"></span>

Creating a custom overlay for image not available experience - $\leq$   $\frac{1}{2}$  $\rightarrow$ 

 $\blacktriangleright$  <div class="variationUnavailable unavailableExp" style="display:  $none;$ ">...</div>

<div class="a-hidden" id="auiImmersiveViewDiv"></div>

V<ul class="a-unordered-list a-nostyle a-horizontal list maintainheight">

::before

<span id="imageBlockEDPOverlay"></span>

▼ <li class="image item itemNo0 maintain-height selected" style="cursor: pointer;">

V <span class="a-list-item">

V<span class="a-declarative" data-action="main-image-click" data $main$ -image-click="{}">

v<div id="imgTagWrapperId" class="imgTagWrapper" style="height:  $500px;$ ">

<img alt="Doritos Tortilla Chips, Nacho Cheese, 1.75-Ounce Large Single Serve Bags (Pack of 64)" src="https://imagesna.ssl-images-amazon.com/images/I/

71Br1LeeJGL. SY679SX..., 0, 0, 486, 679 PIbundle-

64, TopRight, 0,0 SX486 SY679 CR, 0,0,486,679 SH20 . ipq" dataold-hires="https://images-na.ssl-images-amazon.com/images/I/ 71Br1LeeJGL.\_SL1366\_.jpg" class="a-dynamic-image a-stretchvertical" id="landingImage" data-a-dynamic-image="{"https:// images-na.ssl-images-amazon.com/images/I/ 71Br1LeeJGL.\_SY450SX322\_SY450\_CR,0,0,322,450\_PIbundle-

64, TopRight, 0, 0\_SX322\_SY450\_CR, 0, 0, 322, 450\_SH20\_. jpg": [450,322], "https://images-na.ssl-images-amazon.com/images/I/

## Si los productos de tu empresa son increíbles, ¡tienes que mostrarlos! Saca provecho de los atributos de cada artículo para atraer a más consumidores.

Las fotografías son esenciales para tener éxito en el comercio electrónico. Tan solo hay que pensar en esto: los usuarios que visitan una tienda en línea no pueden tener en sus manos los productos para comprobar su hechura, así que cuantas más y mejores fotos de los productos les muestres, ellos tendrán un mayor acercamiento y una sensación de seguridad al elegir.

![](_page_25_Picture_24.jpeg)

![](_page_25_Picture_25.jpeg)

# **25 errores comunes en el e-commerce**

**Capítulo 4**

## **Errores previos a la transacción**

Es importante recordar que un negocio, sea cual fuere su rubro, tiene por objetivo satisfacer las necesidades y demandas de los consumidores. Y para lograr esto, es vital conocer a la perfección la clase de empresa y a quiénes va dirigida. Si no se cuenta con la claridad suficiente al respecto, entonces ya se ha cometido el primer error. Y esta omisión se contagia, por decirlo así, a otros aspectos operativos, como la identidad del sitio

Antes de comenzar a crear una tienda en línea [debes conocer al público objetivo,](https://www.hubspot.es/make-my-persona) de lo contrario, no podrás construir una relación sólida con los clientes. Tu tarea es investigar qué les gusta, qué no les gusta, cuáles son los principales problemas que enfrentan y sus hábitos al momento de comprar; entre más información recolectes, más precisa será tu estrategia y así se garantiza su fidelización.

web en el que se pretende construir un esquema de e-commerce. Lo cual nos lleva a la siguiente lista.

Cuando dos personas se conocen y se vuelven a encontrar después de un tiempo de no haberse visto, no se hacen preguntas básicas, ¿cierto? Saben el nombre del otro, sus gustos, su color favorito e incluso la música que más le gusta escuchar. Lo mismo pasa con los clientes. La investigación de su comportamiento como consumidores aporta datos muy útiles que te servirán para ofrecer una experiencia personalizada.

## **1. No conocer al público objetivo**

![](_page_27_Picture_6.jpeg)

![](_page_27_Picture_7.jpeg)

En el siguiente ejemplo podemos ver que el sitio web no dice mucho acerca de sus clientes.

![](_page_28_Picture_1.jpeg)

En cambio, la siguiente marca sabe muy bien quiénes son sus consumidores y ofrece un contenido completamente personalizado y bien dirigido.

![](_page_28_Picture_3.jpeg)

Un 85% de los expertos en marketing consideran que sus prospectos y clientes esperan una experiencia personalizada. Esto aplica tanto en el sitio web como en los correos electrónicos y en cualquier artefacto de comunicación dirigido al público objetivo.

La importancia de la personalización radica en tres puntos principales:

- **1. Brindar una mejor experiencia al cliente**
- **2. Incrementar la lealtad de los consumidores**
- **3. Generar un mejor retorno de inversión**

Puede que una empresa tenga los mejores productos, pero si no ofrece información relevante sobre ellos, los consumidores simplemente pasarán a otra cosa. En la era de la información, no basta con ofrecer calidad, hay que aprovechar cada oportunidad para dejar una huella en la mente del público. De igual forma, si una página web utiliza el mismo diseño durante mucho tiempo, comenzará a perder fuerza y presencia entre los consumidores.

Esto no significa que [las empresas deban hacer un rediseño mes con mes](https://offers.hubspot.es/rediseno-del-sitio-web) para impresionar a los visitantes, pues resultaría costoso y provocaría el mismo efecto a la larga. Sin embargo, una estrategia sólida de contenidos (videos, imágenes o artículos de interés) hará la diferencia entre el olvido y la presencia en los afectos del consumidor. El

objetivo es mantener una página dinámica e interesante para quien la visite, actualizada y en constante movimiento. Sin que por esto se deba mudar de sitio o cambiar la identidad visual año tras año.

El siguiente es un ejemplo de una empresa que ha sabido actualizarse, a la vez que se mantiene fiel a la personalidad de la marca. Por ejemplo, nótese la pestaña que hace referencia a una fiesta popular en muchos países, el Halloween. Esta actualización temporal no está en el sitio por capricho o por azar, significa que los clientes de dicha marca están interesados en adquirir mercancía para sus mascotas relativa a esta celebración. También destacan la promoción de 25% de descuento y los cupones.

Cuanta más información se recolecta, la experiencia de los consumidores resulta más satisfactoria. Una marca que entiende y satisface a su público puede posicionarse en poco tiempo como referente en su ramo y en el ámbito del marketing, dos aspectos deseables para cualquier empresa eficiente y exitosa.

## **2. No crear contenido de interés**

![](_page_30_Picture_7.jpeg)

![](_page_30_Picture_8.jpeg)

![](_page_30_Picture_0.jpeg)

Otra razón para optimizar el contenido de un sitio web es mejorar la estrategia SEO. Los

El CTA (call to action o llamado a la acción) es una herramienta de primer orden en el marketing digital, debido a su potencial para generar leads. Un CTA bien elegido hace la [diferencia entre una venta](https://offers.hubspot.es/plantillas-para-cta) y el desinterés de los clientes.

buscadores aman los contenidos frescos y posicionan las páginas que se actualizan. Esto representa realmente un beneficio, pues un 95% de las personas solo miran la primera [página de resultados de búsqueda.](https://optinmonster.com/content-marketing-statistics/#seo)

En el primer ejemplo la marca solo ofrece una opción al consumidor: comprar. No hay un CTA que invite a descubrir más información acerca del producto.

## **3. No incluir llamadas a la acción (CTA)**

La diferencia es sutil, pero en ambos casos hay intenciones divergentes. En el primero, el interesado solamente puede optar por comprar; en el segundo, se le permite comparar precios, obtener información, y más; en resumen, pensar si el iPhone 11 es el smartphone indicado para él.

![](_page_31_Picture_7.jpeg)

![](_page_31_Picture_8.jpeg)

En el siguiente, los usuarios pueden obtener más información acerca del producto antes de comprarlo.

Best Buy > Cell Phones > iPhone

**iPhone 11** 

Choose a carrier.

![](_page_31_Picture_4.jpeg)

![](_page_31_Picture_5.jpeg)

## **Errores en el sitio web**

Un diseño mal enfocado puede ser el punto de inflexión entre que un usuario permanezca en el sitio web o lo abandone. Actualmente, es muy importante que las empresas optimicen sus sitios, pues, además del SEO, hay muchos factores que influyen en el comportamiento de los consumidores. A continuación compartimos los errores más comunes en esta etapa.

El 57% de los usuarios opina que no recomendaría a una empresa con un diseño web [que no esté ajustado a cualquiera de sus dispositivos móviles.](https://www.socpub.com/articles/the-5-mobile-marketing-mistakes-infographic-14849) Si un negocio quiere tener presencia en la red debe estar al día con los adelantos en cuestión de visualización de las páginas y dispositivos móviles, teléfonos inteligentes, tabletas, smartwatch, entre otros. El diseño web responsive es la adaptación del sitio a cada una de estas interfaces.

Los usuarios quieren navegar, encontrar algo que les guste, informarse sobre el producto y comprar. Lo más rápido posible. Si una página web es lenta, se pierden las oportunidades de hacer una venta. Se necesitan apenas de 50 milisegundos para causar una buena primera impresión.

![](_page_32_Picture_5.jpeg)

## **1. No tener un diseño web responsive**

con dispositivos móviles. Estos son: [Hay 3 medidas indispensables](https://blog.hubspot.es/marketing/medidas-sitio-web-ecommerce-dispositivos-moviles) que un sitio de e-commerce debe tener para ser compatible

![](_page_33_Picture_10.jpeg)

**Tiempos de carga rápidos:** La velocidad es fundamental.

**Facilidad de pago:** Es vital contar con diferentes formas de pago, y que las transacciones puedan realizarse fácilmente. Para esta medida, pueden utilizarse cualquiera de las plataformas de pago para e-commerce que recomendamos anteriormente.

**Elementos fáciles de visualizar:** Cada imagen, texto y enlace deben tener un tamaño adecuado; los textos deben ser legibles, las fotos y títulos no deben ser demasiado grandes.

Lo más importante es brindarle la mejor experiencia a los clientes.

## **2. No contar con una página «Nosotros»**

¿Qué es lo primero que haces cuando conoces a alguien? Te interesas por sus gustos y aficiones para saber si tiene algo en común contigo. Lo mismo sucede con el sitio web de una empresa. Los usuarios que visitan la página esperan averiguar la historia de la compañía, sus intereses y preocupaciones, en resumen: quieren entender su personalidad.

En un abrir y cerrar de ojos un cliente en potencia decide si continúa explorando el contenido o busca más opciones. Por esta razón, hacemos énfasis no solo en desarrollar un diseño que responda a las necesidades de los usuarios, sino a la capacidad de carga y visualización de la página. Más rápido, es mejor.

De acuerdo con un estudio realizado por **[Blue Acorn](https://blueacorn.com/blog/ecommerce-conversion-optimization-about-us/)**, en promedio, las personas que visitan esta sección tienen 5 veces más probabilidades de realizar una compra que aquellos que no lo hacen; también pueden gastar alrededor de un 22.5% más en sus compras. Por ello, es recomendable no escatimar en la información, diseño y presentación.

Cuanto más sincero y directo sea el contenido, mayor confianza le dará a los visitantes. Acompañar la historia de la empresa con imágenes, videos y hasta con un diseño

espectacular que refleje la personalidad de la compañía, es la mejor apuesta que se puede hacer. Ponemos como ejemplo la sección «Nosotros» de [Jam3](https://www.jam3.com/culture/), una experiencia increíble.

![](_page_34_Picture_8.jpeg)

![](_page_34_Picture_9.jpeg)

Es entonces cuando la sección «Nosotros» entra en juego, para dar a conocer cómo inició el proyecto, cuáles son sus metas y objetivos; en pocas palabras, por qué la empresa hace lo que hace.

![](_page_34_Picture_1.jpeg)

Además de los distintos géneros de libros ofrecemos lo mejor de la música y video nacional e internacional.

![](_page_34_Picture_4.jpeg)

Como hemos mencionado, a los consumidores no les gustan las sorpresas negativas como los precios adicionales después de haber elegido los productos que desean comprar. Esta es una de las razones más comunes por las cuales abandonan un carrito de compras. No importa si es con un botón o un banner, debes informarles desde un principio si existen cargos extra o condiciones, como en el siguiente ejemplo.

![](_page_35_Picture_66.jpeg)

![](_page_35_Picture_3.jpeg)

## **3. No informar sobre los gastos de envío**

Si una empresa quiere vender, debe utilizar un proceso cómodo y sencillo para el usuario.

Y en este sentido, los botones de «Añadir al carrito» o «Comprar» son primordiales para evitar que el cliente cambie de opinión.

Imagina que estás convencido de que quieres el abrigo que se muestra en el siguiente ejemplo, pero no encuentras por ningún lugar el botón que hará realidad tu deseo. En cosa de segundos abandonarías la página y buscarías otra opción. Por fortuna, no es el caso, y como puedes ver, tanto el diseño de la página como la información y la imagen se complementan. Solo hace falta que hagas clic en «Añadir al carrito».

El secreto para que un cliente decidido no abandone el proceso: botones de compra grandes, de colores llamativos que hagan juego con el estilo de la marca.

## **4. No incluir un botón de «Añadir al carrito» o «Comprar»**

## LOROD

**SHOP COLLECTIONS ABOUT STOCKISTS** 

LOG IN CART  $\Omega$ 

![](_page_36_Picture_3.jpeg)

![](_page_36_Picture_4.jpeg)

![](_page_36_Picture_5.jpeg)

En el diseño web, [menos es más](https://www.crazyegg.com/blog/white-space-website-design/). Los márgenes, títulos y logotipos acaparan el espacio y seccionan el diseño del sitio. Los espacios en blanco deben ocuparse de manera eficiente, ya que tienen un objetivo: ayudar a enfocar los ojos. Dirigen la mirada de los usuarios hacia los productos o información sin cansar la vista. Esto no quiere decir que todos los diseños deban utilizar un fondo blanco para funcionar. Los sitios web de otros colores, como el negro, también son válidos, siempre y cuando se apliquen las mismas reglas de los espacios «en blanco». El sitio de Huawei es un buen ejemplo.

![](_page_36_Picture_8.jpeg)

![](_page_36_Picture_9.jpeg)

### Lo inédito al descubierto

Más información  $\rightarrow$ 

 $\circ$ 

Q

![](_page_36_Picture_13.jpeg)

Consumer

Teléfonos, PC y tabletas, Wearables y

![](_page_36_Picture_16.jpeg)

![](_page_36_Picture_17.jpeg)

Portador Productos, soluciones y servicios para

## **5. No aprovechar los espacios en blanco**

Si bien esta no es una función obligatoria para los sitios de comercio electrónico, ofrece una mejor experiencia de usuario. Además, es muy recomendable, pues los consumidores podrán llegar de manera fácil a lo que están buscando sin necesidad de pasar mucho tiempo buscando entre una infinidad de opciones. Así, la tasa de rebote será menor.

> EAU THERMALE vène.

BOLETÍN DIGITAL **PUNTOS DE VENTA** MI CUENTA AVÈNE

![](_page_37_Figure_6.jpeg)

## **6. No contar con filtro de productos**

En este ejemplo, al dirigirse a cada una de las secciones, los clientes puede encontrar productos para diferentes zonas del cuerpo o clasificados según su función. En el caso de los productos para el cuerpo, se pueden filtrar los cuidados para la piel seca y sensible, por ejemplo, así como de cuidados más específicos como las pieles atópicas e irritadas.

![](_page_37_Picture_8.jpeg)

### AL DESCARGAR ESTE EBOOK TENDRÁ **LAS RESPUESTAS SOBRE:**

- · Los servicios que conforma una residencia para personas mayores
- · Cómo una residencia para personas mayores se vuelve el nuevo hogar de su familiar mayor
- · Por qué Belmont Village es la mejor residencia para personas mayores en México
- · Además, encontrará fotos y videos sobre cómo se vive en una residencia para personas mayores

¡Que nadie más se lo cuente, descúbralo por usted mismo!

![](_page_37_Picture_108.jpeg)

REGÍSTRESE AQUÍ PARA OBTENER EL

Sabemos que el objetivo primordial del e-commerce es vender, pero cuando un usuario se encuentra con una página con demasiadas opciones (enlaces, iconos, imágenes, CTA) puede confundirse y tener una experiencia de compra complicada.

A la hora de presentar un producto debe desplegarse en el sitio solo la información importante, así como algunas opciones para compartir u obtener más detalles del producto. Como en el siguiente ejemplo.

### **MF MANUKA HONEY 17.5oz Jar**

#### Home  $\odot$  Manuka Honey  $\odot$  MF MANUKA HONEY 17.5oz Jar

![](_page_38_Picture_5.jpeg)

![](_page_38_Picture_6.jpeg)

#### ★★★★★ (3 customer reviews)

#### \$42.00

#### **Multifloral Manuka Honey**

Pure, raw, natural, unpasteurized multifloral Manuka Honey.

Use in Tea, on Toast, Biscuits, Scones and in BBQ sauces!

 $17.5oz = 500g$ 

![](_page_38_Picture_13.jpeg)

Category: Manuka Honey Tag: manuka honey

## **7. Agregar múltiples opciones en los productos**

![](_page_38_Picture_15.jpeg)

,我们的人们不能在这个人的人,我们的人们也不能会在这个人的人的人,我们也不能会在这个人的人的人,我们也不能会在这个人的人,我们也不能会在这个人的人,我们也不能会在这

## **Errores en la navegación y búsqueda**

Se puede contar con una página web con el diseño más atractivo, con CTA ubicados estratégicamente, tipografías, tamaños e imágenes adecuadas, así como los productos más increíbles en el mercado. Pero nada de esto será útil si no te ciñes a las mejores prácticas de navegación y búsqueda en sitios web, de manera que los usuarios encuentren lo que buscan sin demorarse o perderse en el camino. Presta atención a los

### errores más comunes que mencionamos a continuación.

Ten presente al público objetivo. Esta es la clave para llegar a los usuarios correctos. Conforme el conocimiento de tu target se vuelve más complejo, los detalles acerca de los consumidores y su comportamiento son más precisos, por ejemplo, qué tipo de productos prefieren, con qué características, entre otros. A mayor información, mejor segmentación, como se muestra en el siguiente ejemplo.

![](_page_39_Picture_5.jpeg)

### **Our Brands**

![](_page_39_Picture_7.jpeg)

## **1. No hacer una segmentación adecuada**

Otro de los errores más comunes. Aunque no lo creas, este detalle puede hacer un gran cambio y conlleva muchos beneficios, como:

- **Escalabilidad**
- **No limita el número de elementos del menú**
- **Es adaptable a los dispositivos móviles**
- **Su transición del formato de escritorio a móvil es menor**
- **Sigue los patrones de lectura comunes**

A continuación, te mostramos un ejemplo de un sitio web con navegación a la izquierda.

![](_page_40_Figure_8.jpeg)

![](_page_40_Picture_9.jpeg)

## **2. No tener habilitada una navegación a la izquierda**

Entrar a un sitio para buscar algo en específico y no poder hacerlo es muy frustrante. Si un comercio electrónico no cuenta con un buscador, lo más probable es que los consumidores corran con la competencia. En la mayoría de las páginas web, esta opción se encuentra en cualquiera de las esquinas superiores, con la finalidad de que el usuario pueda encontrarla sin problemas. Digamos que es una regla no escrita de la construcción de sitios en la red.

## **3. No agregar un buscador en el sitio**

En este ejemplo de Ben & Frank se muestra a la perfección lo que señalamos en la esquina superior derecha.

**EXAMEN DE LA VISTA** 

**TIENDAS** 

#ORGULLOCUATROOJOS

**AYUDA** 

Como en cualquier negocio tradicional, los aparadores deben estar limpios y ordenados por categoría; asimismo en una página web. Es mejor comenzar con un orden general de los productos, y después especificar cada una de sus variedades. Dependiendo del ramo de tu empresa tendrás que crear más o menos categorías y subcategorías para clasificar los productos. En el ejemplo que mostramos, la página divide su oferta en 7 categorías, y al dar clic se pueden encontrar fácilmente los artículos de cada una.

![](_page_41_Picture_4.jpeg)

### **4. No tener orden en la clasificación de los productos**

**BEN & FRANK** 

MUJER T

HOMBRE Y

![](_page_41_Picture_5.jpeg)

## **Errores en páginas de producto**

Cuando un usuario llega a la sección de productos, significa que los primeros pasos para realizar una venta han sido un éxito. Aun así, existen varios errores que pueden afectar a la decisión final del cliente.

Una imagen deficiente proyecta una idea negativa de la empresa, que es lo menos que se desea para un negocio electrónico. [Al menos un 22% de las devoluciones](https://www.seattlewebdesign.com/blog/seattle-web-design-online-marketing-blog/post/three-huge-statistics-about-ecommerce-product-photography-and-what-to-do-about-them) se producen porque la mercancía difiere de lo que se muestra en la imagen. Por ello, una buena foto no solo brinda la confianza que el cliente necesita para decidirse a comprar, sino que es una protección para la empresa.

Como lo destacamos en el apartado sobre fotografía de producto, no se necesitan una inversión o un equipo profesional para lograr resultados óptimos. Los teléfonos inteligentes de última generación tienen lo necesario para crear fotografías increíbles.

![](_page_42_Picture_5.jpeg)

![](_page_42_Picture_70.jpeg)

ZAFUL México / Bañadores / Bikinis / Sets de bikini / Bikini de tanga con nudo en el trasero

![](_page_42_Picture_8.jpeg)

![](_page_42_Picture_71.jpeg)

## **1. No usar fotografías de calidad para mostrar los productos**

Algo muy importante: el botón de «Agregar al carrito» siempre debe estar visible; es el objetivo central de la página: hacer ventas y facilitar el proceso para cualquier usuario. De lo contrario, lo más probable es que la compra no se lleve a cabo. De preferencia utiliza un botón grande y llamativo que sea fácil de ubicar, como en el siguiente ejemplo.

![](_page_43_Picture_2.jpeg)

**HOME & LIVING WOMEN KIDS DISCOVER**  Search for products, brands and more

Home / Footwear / Women Footwear / Heels / H&M Heels > More By H&M

![](_page_43_Picture_7.jpeg)

**H&M** Women Black Solid Ankle Boots

![](_page_43_Picture_9.jpeg)

### Rs. 2299

![](_page_43_Picture_11.jpeg)

## **2. No colocar el botón de «Agregar al carrito»**

Muchas veces los usuarios buscan la opinión de los clientes sobre la calidad y funcionalidad de los artículos, los tiempos de entrega, el trato de la empresa, entre otras aspectos. Las reseñas positivas son muy importantes. Pero muchas empresas cometen el

error de ocultar los comentarios negativos, como si sus productos o sistema de entrega fuesen infalibles.

Si hay un comentario negativo, la respuesta que la empresa le da al usuario es tan importante como la calidad de sus productos. Todos cometemos errores. Reconocer esto y convertirlo en parte de tu identidad es algo valioso. Además, los clientes se sienten más seguros al contrastar los comentarios positivos y negativos.

## **3. No mostrar las opiniones negativas de los consumidores**

Si bien la recomendación general es que esta información se aclare desde el principio del proceso, también es muy importante que en la página del producto se incluyan las políticas de envío a manera de recordatorio. Si hay ofertas especiales, precios mínimos de compra o simplemente existe un precio adicional para cualquier envío nacional o internacional, el cliente tiene el derecho a saberlo antes de pagar por su producto.

![](_page_44_Picture_2.jpeg)

![](_page_44_Picture_3.jpeg)

![](_page_44_Picture_4.jpeg)

## **4. No aclarar las políticas de envío**

![](_page_44_Picture_5.jpeg)

![](_page_44_Picture_6.jpeg)

## **Errores promocionales**

Cuando se ha logrado que los usuarios se interesen en los productos y servicios, sería un grave error no aprovechar esa oportunidad para seguirles ofreciendo más artículos complementarios. Para lograrlo, se necesitan ofertas eficaces que sean lo suficientemente atractivas. Sin embargo, en la etapa de promoción, las tiendas en línea suelen cometer las siguientes equivocaciones.

Si un usuario está interesado en un artículo de la tienda en línea, ¿por qué no hacerle otras recomendaciones similares? Estas pueden ser búsquedas anteriores que haya realizado o productos semejantes. Las recomendaciones tienen que estar basadas en los intereses del cliente, de lo contrario no serán atractivas.

![](_page_45_Picture_4.jpeg)

This product qualifies for 30 day free returns. Find out more about our return policy.

![](_page_45_Picture_6.jpeg)

![](_page_45_Picture_7.jpeg)

Atmos&Here Eva Short Sleeve Top \$39.95 \$23.97

Atmos&Here Eva Short Sleeve Top \$39.95 \$23.97

Atmos&Here Eva Short Sleeve Top \$39.99

Atmos&Here Kylie Cami Top \$29.99

![](_page_45_Picture_12.jpeg)

## **1. No recomendar productos similares**

![](_page_45_Picture_14.jpeg)

Al igual que con las recomendaciones, las tiendas en línea también pueden aprovechar la búsqueda de un producto en particular para complementarlo con otro. Por ejemplo, en la primera imagen se muestra una polvo anti-acné, y en la segunda se encuentran las diferentes opciones que la tienda recomienda como los parches y otras variantes.

![](_page_46_Picture_2.jpeg)

![](_page_46_Picture_3.jpeg)

UÑAS HOMBRE **BLOG** MAQUILLAJE CUIDADO DE LA PIEL CABELLO NOVEDADES REBAJAS Imprimir<sup>(</sup> CODIGO SALLY: 25161402  $\mathbb{Q}$ **Crema Con Protector Solar Ultra Hidratante** KICHO 1,285.00 SALLY PUNTOS \$510.00 \$331.50 ★★★★★ 5.0 (3) Escribe una reseña Hacer una pregunta Contenido: 50 ml | Cantidad: 1 **Company Superintent** Envio: Disponible Existencias en sucursal: Elegir tienda Cantidad  $\triangle$  $\mathbb{R}$  and  $\Lambda$  $\overset{x}{\Box} \Box$ Oferta especial Ø Detailes Oferta Permanente Outlet 27 ¡Envío gratis en compras mayores a \$299! Detalles

![](_page_46_Picture_5.jpeg)

![](_page_46_Picture_6.jpeg)

![](_page_46_Picture_7.jpeg)

## **2. No aprovechar las ventas cruzadas**

De esta forma, los consumidores sienten que la empresa conoce sus necesidades y busca satisfacerlas.

Si un negocio tiene mercancía que desea vender rápidamente, las ofertas especiales son la mejor manera para lograrlo. Sin embargo, es necesario aclarar su vigencia, de lo contrario, los usuarios podrían quejarse si la promoción finalizó, pero ellos no se enteraron.

![](_page_47_Figure_2.jpeg)

## **3. No establecer fechas de vencimiento**

![](_page_47_Picture_3.jpeg)

![](_page_47_Picture_4.jpeg)

## **Errores en páginas de pago**

Este es uno de los aspectos más importantes, pues es la clave para que una venta se logre. Y a pesar de eso, aún se pueden cometer muchos errores. A continuación mostramos los más comunes.

No todos los usuarios que abandonan el carrito de compras lo hacen porque ya no desean comprar nada. Puede tratarse de un compra pospuesta, un olvido o simplemente el cliente está esperando una oferta. Por ello, cualquier negocio electrónico tiene la tarea de recordarle que su producto sigue en espera u ofrecerle una promoción especial.

## **1. No dar seguimiento al carrito de compras abandonado**

Una de las razones por las cuales un usuario abandona el carrito de compras o no culmina su compra es por sentirse obligado a crear una cuenta para realizar la compra. Si se trata de la primera transacción, se le puede dar la oportunidad de acceder a través de sus redes sociales. Esta opción es muy simple y solo toma unos segundos completarla. Como se muestra en el ejemplo, hay hasta tres opciones para que el usuario inicie una sesión.

### Inicia sesión para continuar

![](_page_48_Picture_62.jpeg)

## **2. No incluir opciones de registro**

 $\times$ 

Así como las tarifas adicionales, los precios ocultos provocan que los usuarios busquen otra opción de compra. La honestidad es una característica muy valiosa para los consumidores. En este ejemplo, el precio inicial de una reservación era de \$17.623 pesos por tres noches, pero al momento de confirmar se agregó una comisión por servicio que elevó la cuenta a un total de \$59.688 pesos. Una suma significativa que, evidentemente, haría dudar a cualquier interesado.

![](_page_49_Picture_2.jpeg)

![](_page_49_Picture_79.jpeg)

#### **Reservar**

![](_page_49_Picture_80.jpeg)

No se hará ningún cargo por ahora

## **3. No mostrar el precio real**

Si un usuario se encuentra en la parte final del proceso de compra y está agregando la información de entrega-recepción, pero olvida un dato obligatorio, lo más prudente es que el sitio le señale dónde se encuentra la omisión o el error. En la mayoría de los casos se trata del código postal errado o la dirección, pero si el usuario no encuentra fácilmente el campo por corregir, seguramente abandonará el proceso.

## **4. No mostrar los errores en el registro de información**

En el siguiente ejemplo se muestra claramente cómo debe señalarse un error en un formulario.

## FORMA DE ENVÍO

DIRECCIÓN DE ENVÍO Recuerda que es necesario tener tu información completa, incluyendo calle, número y código postal.

![](_page_50_Picture_26.jpeg)

![](_page_50_Picture_6.jpeg)

![](_page_50_Picture_8.jpeg)

# **Conclusión**

Nos alegra que hayas llegado al final de este libro electrónico. Estamos seguros de que esta guía sobre el e-commerce será de gran ayuda para ti, que estás por emprender un nuevo negocio en línea o quieres hacer crecer el que ya tienes. Sabemos que consolidar

tu negocio es el motor de tu esfuerzo, y la buena noticia es que con las herramientas indicadas puedes [crear una empresa de comercio electrónico a la altura de Amazon](https://blog.hubspot.es/marketing/integracion-hubspot-shopify-ecommerce) o cualquier otra marca de renombre.

El camino es largo y requiere mucho esfuerzo, pero con dedicación y siguiendo las mejores prácticas del e-commerce verás los resultados que esperas más pronto de lo que puedes imaginar.

¡Mucha suerte!

![](_page_51_Picture_5.jpeg)